**JordPress:** 

экспресс-курс для тех, кто недавно начал вести блог

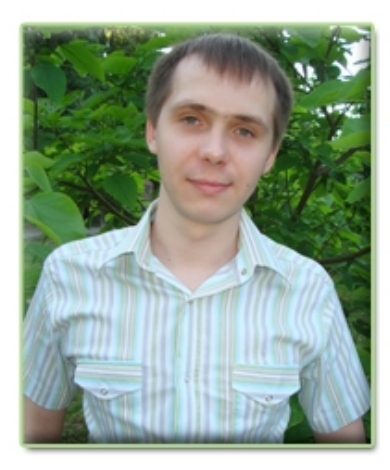

## **Привет!**

Меня зовут Артем Беляйкин. Я профессиональный блоггер, автор книг, множества промо-проектов и блогов, неугомонный генератор идей :) Помогаю творческим людям реализоваться с помощью интернета. Занимаюсь интернет-бизнесом с 2004 года.

Мой личный блог — [http://Temablog.ru](http://Temablog.ru/) Мое творчество, шаблоны для WordPress-блогов [http://ArtThemes.ru](http://ArtThemes.ru/)

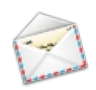

*Связаться со мной можно по следующему e-mail:* [myArtThemes@gmail.com](mailto:myArtThemes@gmail.com)

Я знаю, какого это начинать вести свой блог. Довольно просто его установить и настроить - за помощью можно обратиться к соответствующим специалистам (например, к нам).

А что делать, когда ты остаешься один на один с только что запущенным блогом? Все настолько новое и непривычное...С чего же начать?

На самом деле все не так страшно, как это кажется на первый взгляд.

В этом экспресс-курсе Вы получите самые основные навыки работы с блогом, и уже через 4 дня будете хорошо ориентироваться в этом новом для Вас деле.

### **Гарантирую!**

Мы будем рассматривать внутреннюю часть блога на движке WordPress, т.е. «Панель управления блогом» (административная часть).

Ее адрес выглядит так: *http://Ваш\_блог.ru/wp-admin/*

В данной части курса Вы узнаете об основных настройках, которые необходимо сделать сразу после запуска блога. А также ознакомитесь с панелью объявлений.

> *Внимание! Размещение материалов данного курса в интернете (частично или полностью) запрещено! Если Вы хотите сделать подарок своим читателям, подписчикам или посетителям сайта, то зарегистрируйтесь в нашей партнерской программе. Вы получите специальную ссылку, с помощью которой будете направлять людей на страницу подписки на данный курс. В случае покупки шаблона или заказа настройки блога Вашими читателями, Вы незамедлительно получите денежное вознаграждение.*

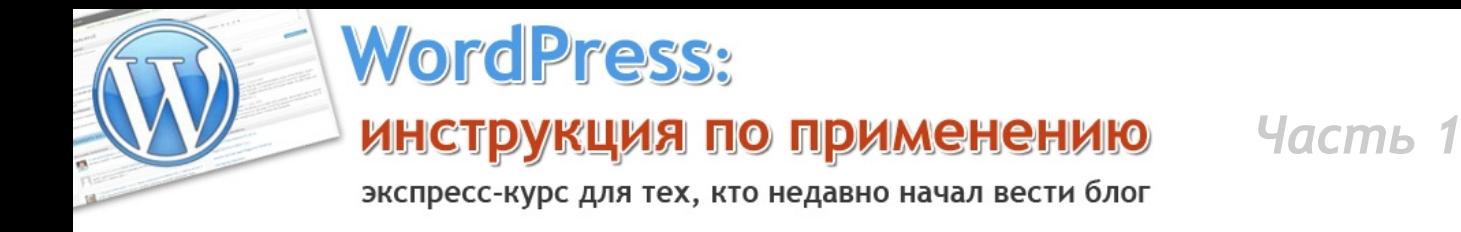

### **Оглавление первой части экспресс-курса:**

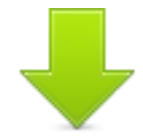

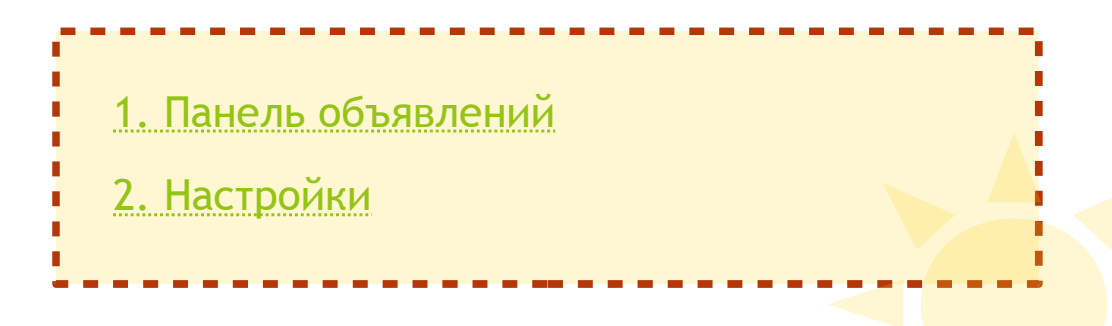

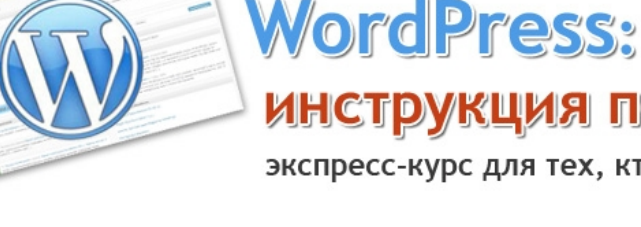

экспресс-курс для тех, кто недавно начал вести блог

# <span id="page-2-0"></span>**»Панель объявлений**

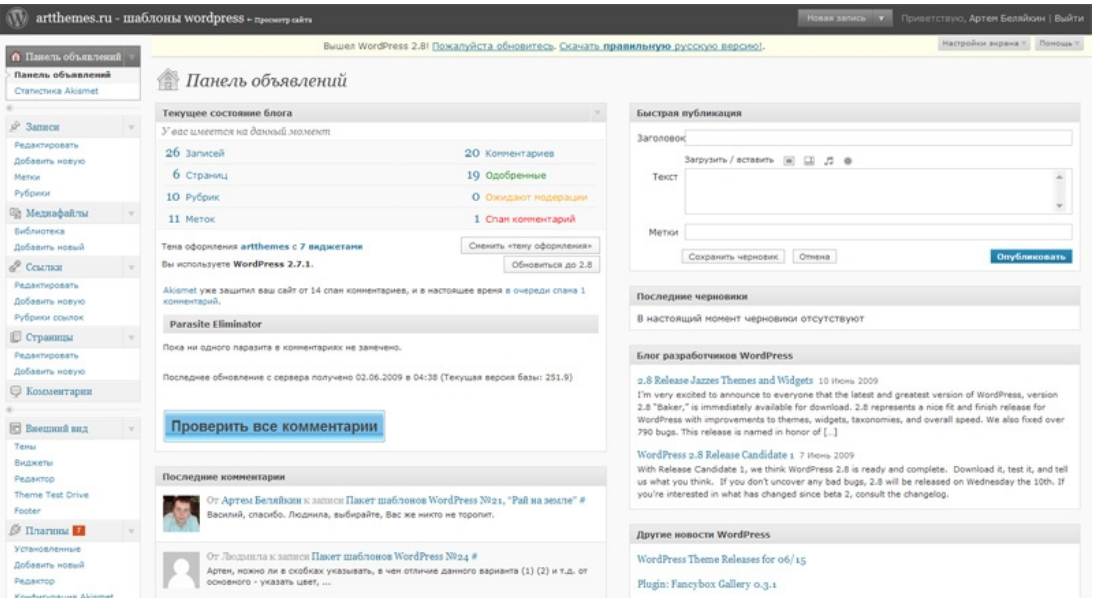

Это первая страница, которую Вы видите сразу после входа в панель управления. Здесь мало чего интересного на самом деле, поэтому остановимся лишь на нескольких моментах.

### **· Краткая статистика блога**

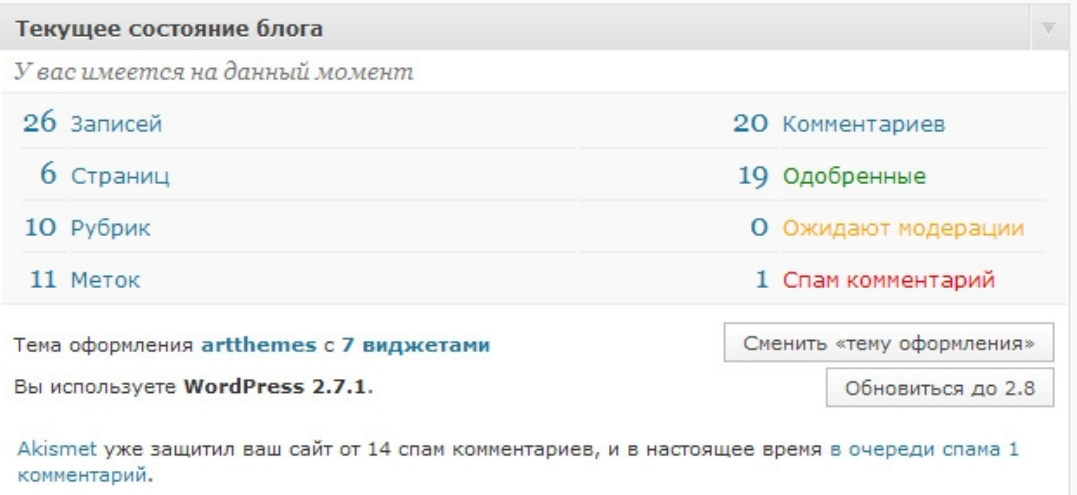

Здесь Вы можете наблюдать за текущим состоянием в целом — сколько у Вас записей, комментариев к ним, сколько страниц и рубрик и т.д.

экспресс-курс для тех, кто недавно начал вести блог

### **· Быстрая публикация**

**WordPress:** 

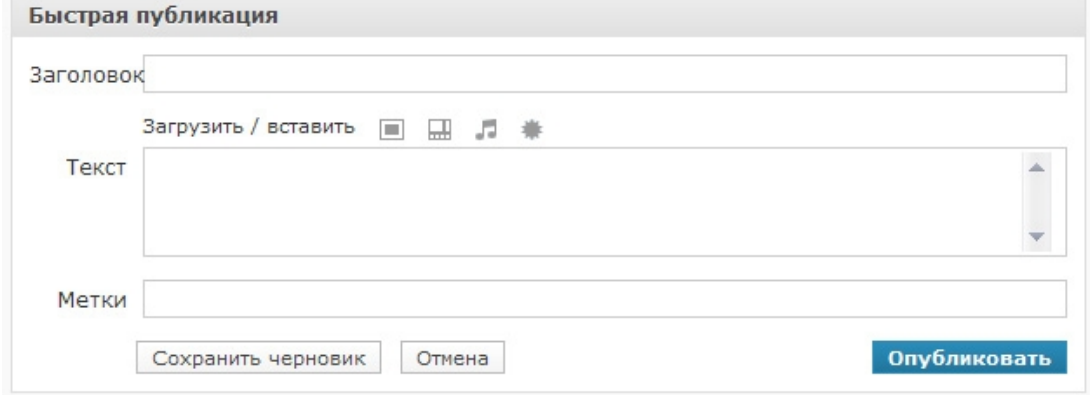

С первой же страницы панели управления блогом можно быстро записать мысль, сохранить ее в черновик, а потом вернуться к ней позже.

### **· Последние комментарии**

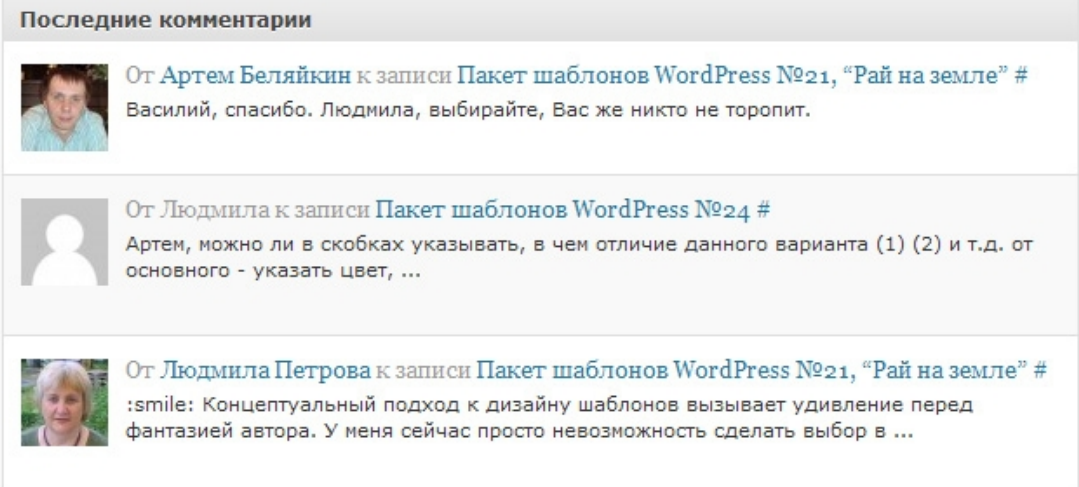

Можно посмотреть последние комментарии, здесь же ответить, удалить, редактировать или пометить как СПАМ (приходится сталкиваться с этой проблемой и в блоге, когда он набирает популярность).

экспресс-курс для тех, кто недавно начал вести блог

### **· Входящие ссылки**

**WordPress:** 

Входящие ссылки

Comments to ProdvinemVmeste.ru ссылается сюда с выражением, "Как заработать в сети пол...

ШАГИ К МИЛЛИОНУ ссылается сюда с выражением, "Автор: Елена Чувашева | Рубр ..."

Полезная штука. Здесь Вы можете наблюдать за тем, кто, когда и где последний раз ссылался на Ваш блог.

--------------------------------------------------------------

И последнее, что можно сказать о «**Панели объявлений**». Вы можете переместить и расположить перечисленные (и остальные) блоки так, как вам удобно.

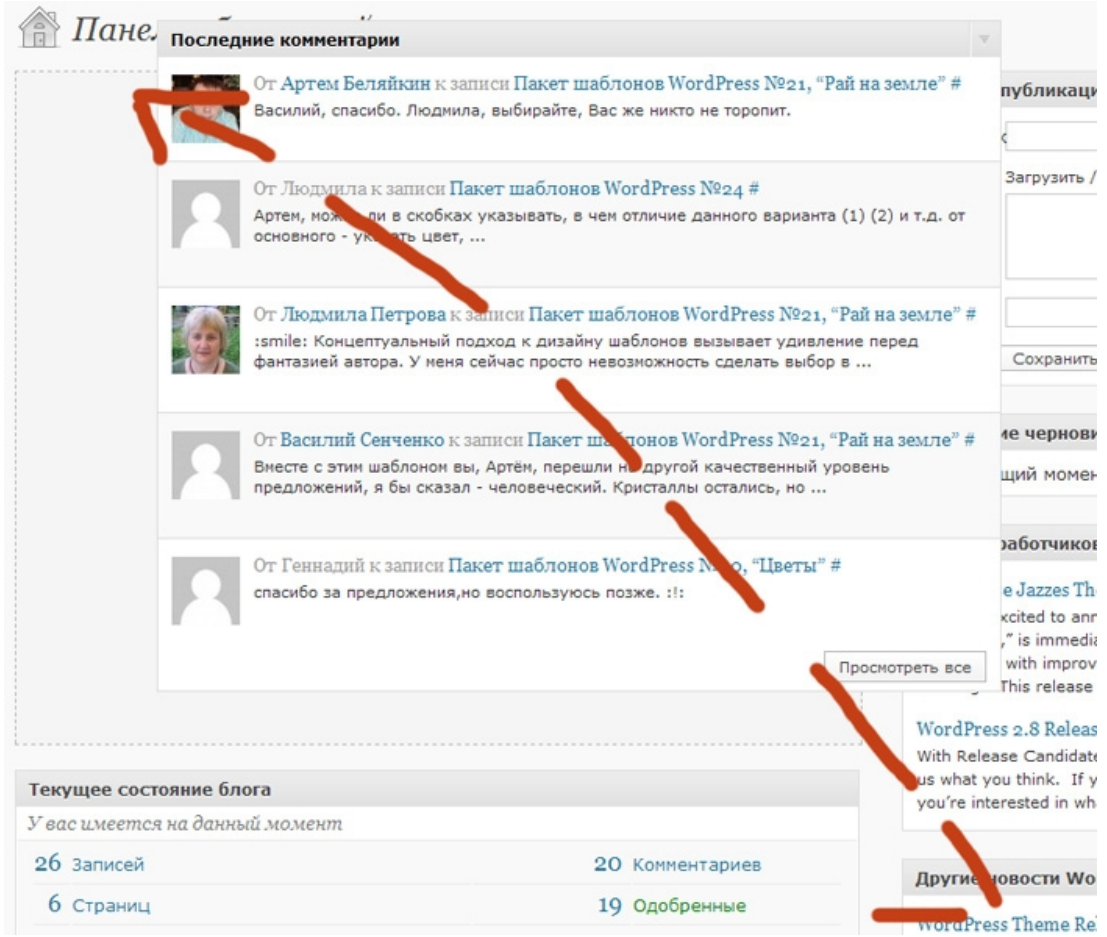

Просто возьмите за верхнюю часть блока и удерживая мышь перетащите в нужно место.

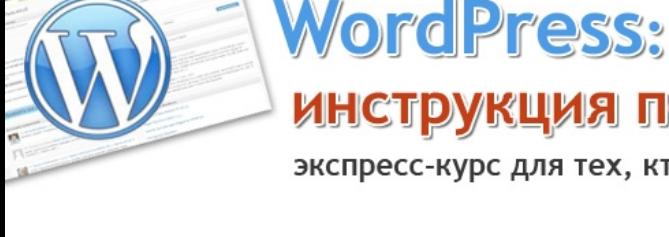

экспресс-курс для тех, кто недавно начал вести блог

# <span id="page-5-0"></span>**»Основные настройки**

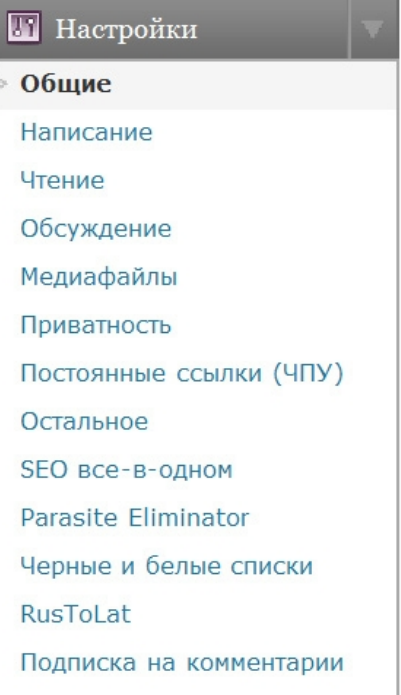

Рассмотрим основные настройки блога. Для начала подраздел «Общие».

### **· Общие**

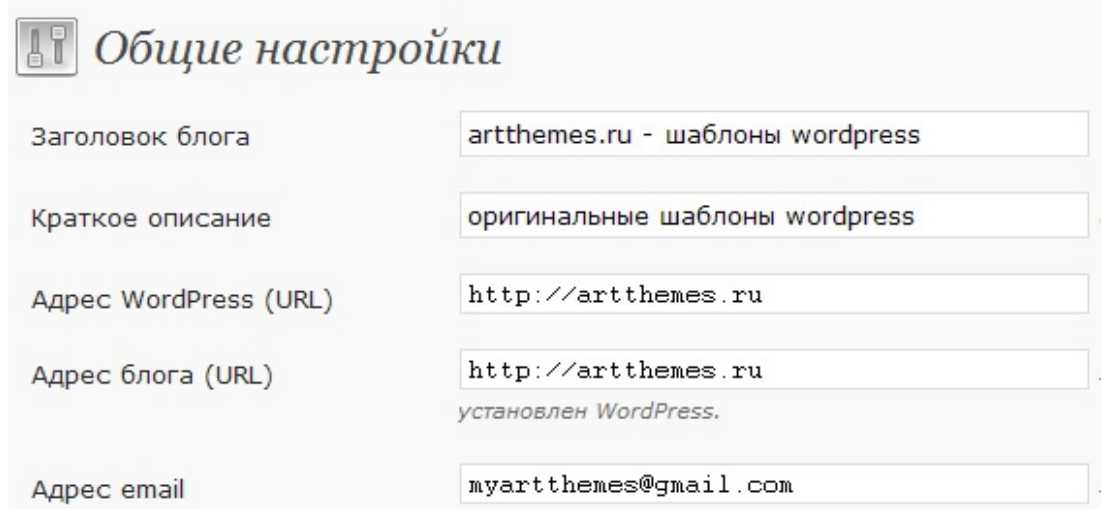

Здесь задается название блога, его описание, адрес, где установлен WordPress и адрес блога (в большинстве случаев совпадают). А также Ваш email.

**WordPress: ИНСТРУКЦИЯ ПО ПРИМЕНЕНИЮ** Часть 1

экспресс-курс для тех, кто недавно начал вести блог

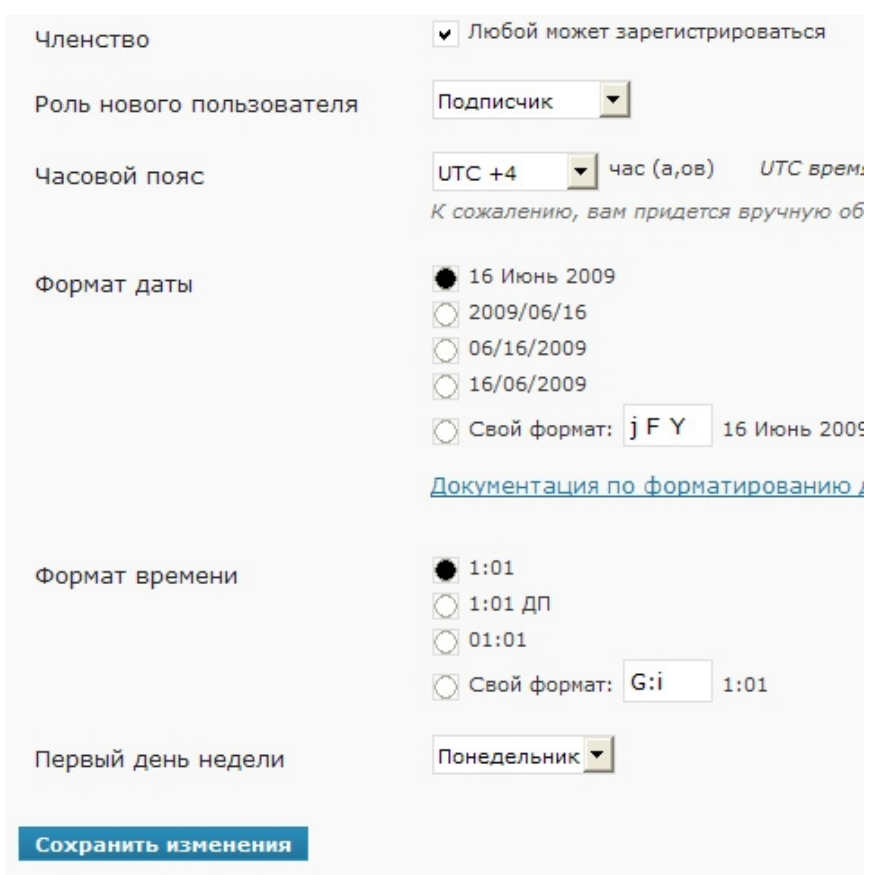

Поставьте галочку справа от «Членство», чтобы любой пользователь мог зарегистрироваться на Вашем блоге. Этот момент желателен, но не обязателен.

Роль нового пользователя установите в «Подписчик».

Выберите свой часовой пояс.

Формат даты. Я, как правило, выбираю первый.

Установите формат времени и первый день недели (ну, понедельник наверное, все-таки? :)).

Жмем «Сохранить изменения».

экспресс-курс для тех, кто недавно начал вести блог

### **· Написание**

**WordPress:** 

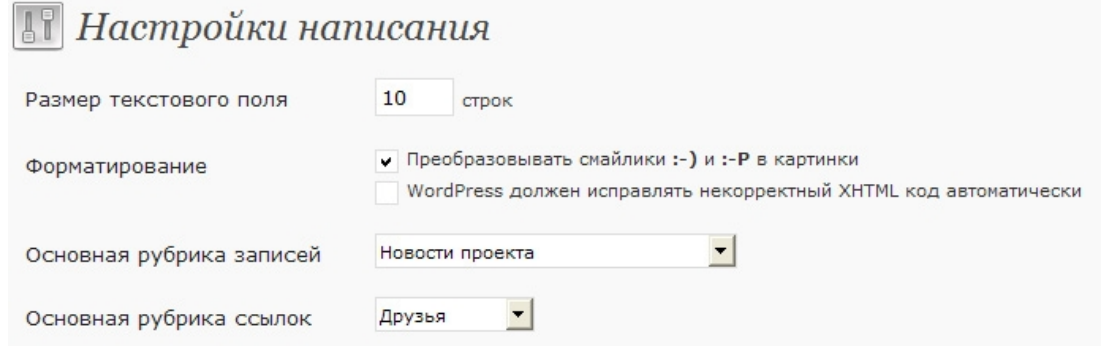

Здесь достаточно установить галочку перед «Преобразовывать смайлики», задать основную рубрику для записей и ссылок (если у Вас еще нет ни одной созданной рубрики, то в следующих частях курса я объясню Вам, как это сделать).

### **· Чтение**

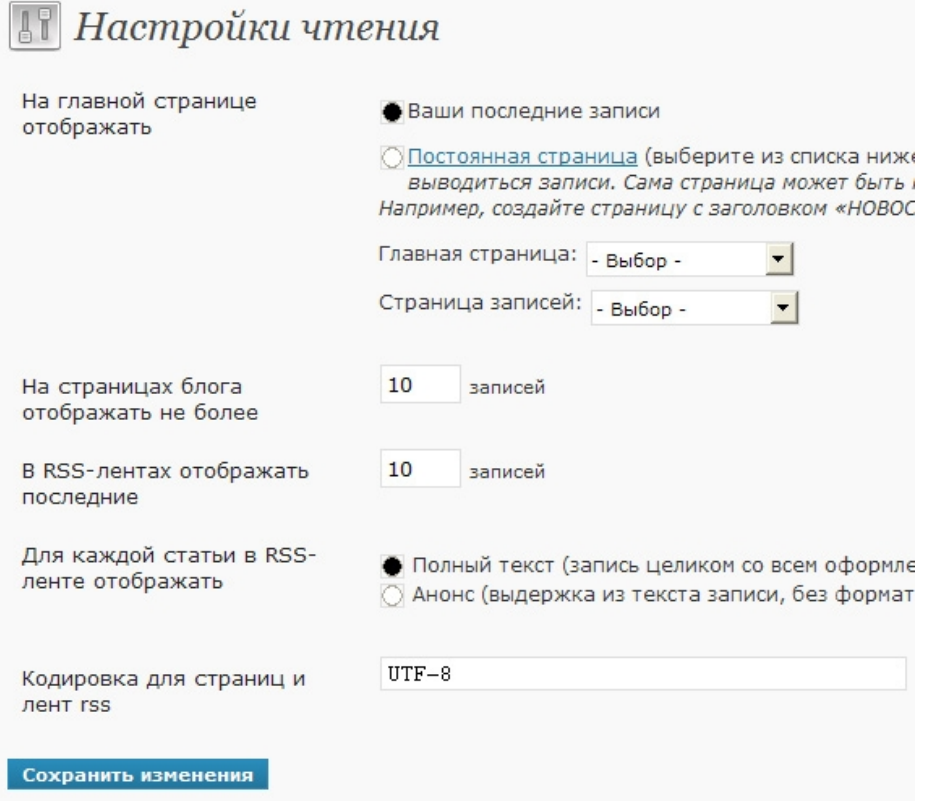

Здесь Вы можете на выбор установить — либо отображать Ваши последние записи на главной странице блога, либо закрепить какую-то страницу на главной. Рекомендуется отображать последние записи.

Также установите, чтобы отображался полный текст в RSS-ленте.

**Word Press: ИНСТРУКЦИЯ ПО ПРИМЕНЕНИЮ** Часть 1

экспресс-курс для тех, кто недавно начал вести блог

**И самое важно здесь** — кодировка должна быть UTF-8 обязательно!

### **· Обсуждение**

Настройте также, как показано на скриншоте:

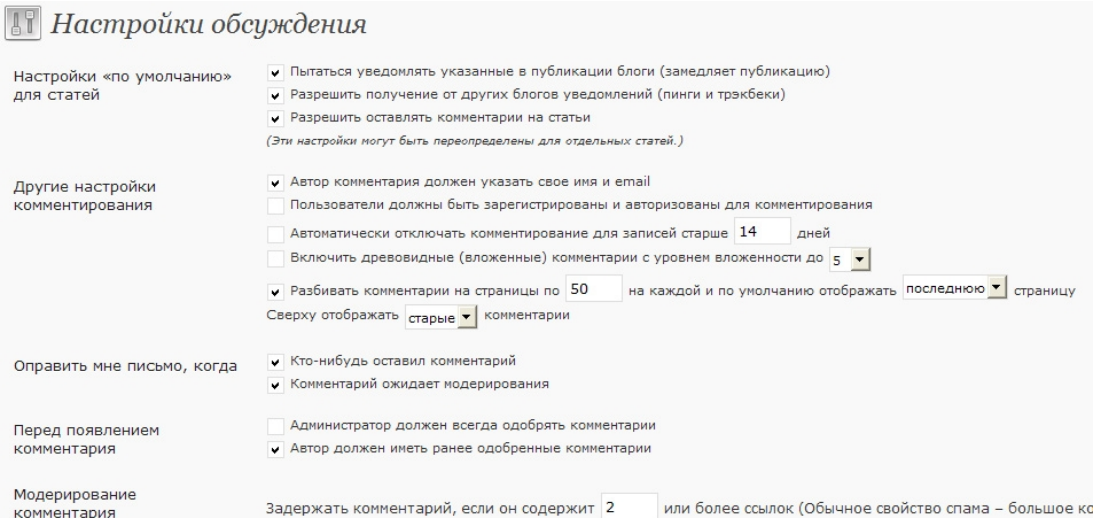

Установите «показывать аватары», если Ваш шаблон поддерживает эту функцию.

Кстати, наши шаблоны [http://ArtThemes.ru](http://ArtThemes.ru/) поддерживают.

#### Аватары | зарегистрируйте свой аватар (помощь)

Аватар – это изображение, которое следует за вами из блога в блог и по Здесь вы можете включить отображение аватаров для людей, комментир

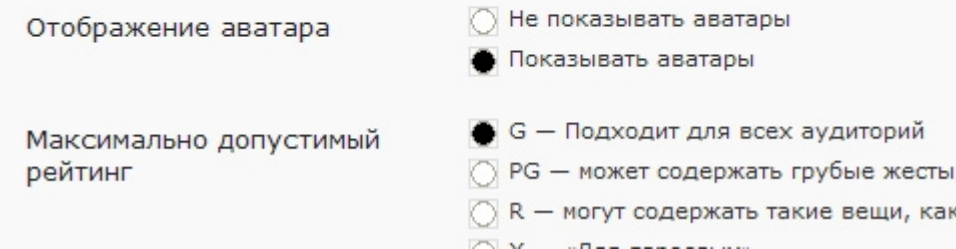

*Аватары* — это небольшие картинки, которые отображаются рядом с комментариями Ваших посетителей. Как сделать себе — читайте в одном из номеров журнала для клиентов [http://ArtThemes.ru](http://ArtThemes.ru/) (Вы получаете безлимитную подписку на этот журнал после приобретения нашего шаблона или заказав услугу настройки блога).

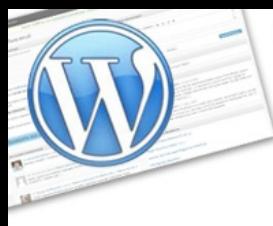

### **WordPress: ИНСТРУКЦИЯ ПО ПРИМЕНЕНИЮ** Часть 1

экспресс-курс для тех, кто недавно начал вести блог

#### Выглядит это примерно так:

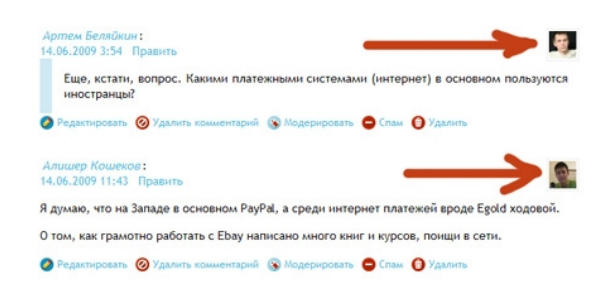

### **· Медиафайлы**

#### Стандартные настройки выглядят так:

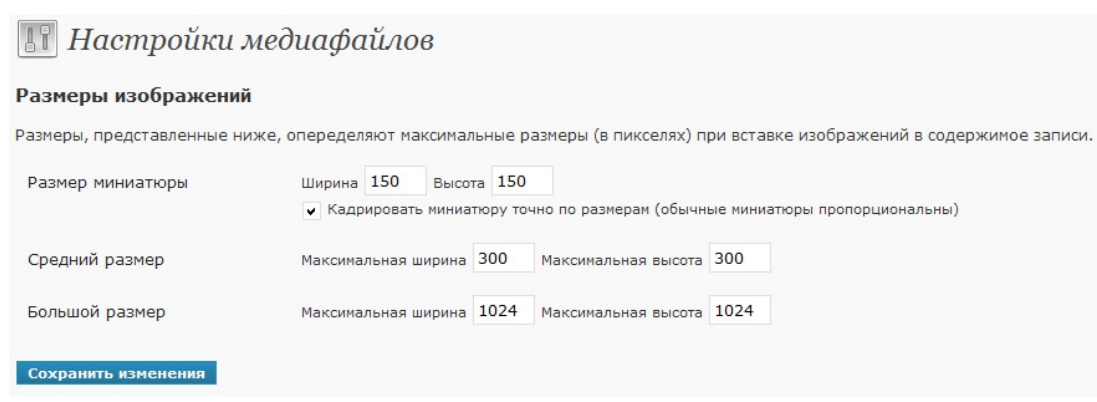

Сверьте с Вашими. Изменять можно, но нежелательно.

экспресс-курс для тех, кто недавно начал вести блог

**WordPress:** 

### **· Остальное**

В этой подрубрике тоже нежелательно менять стандартные настройки:

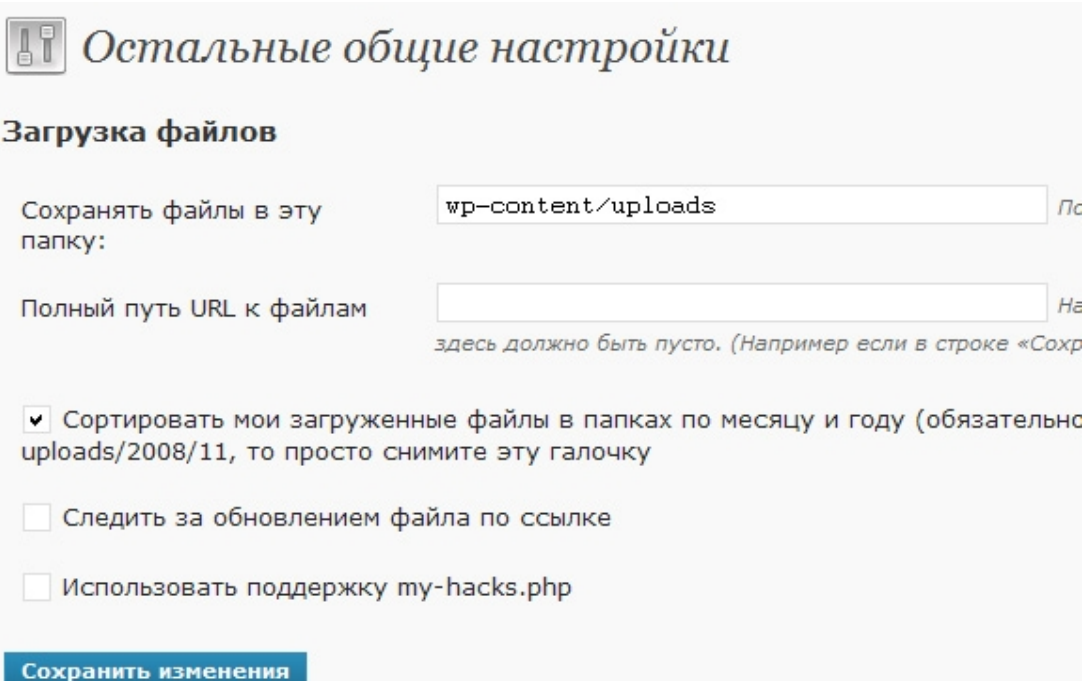

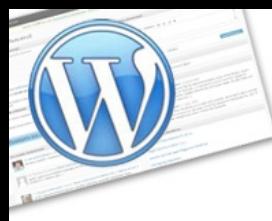

**MordPress:** 

экспресс-курс для тех, кто недавно начал вести блог

На сегодня это все. Завтра мы сразу же перейдем к практике написания постов — самому основному в блоггинге. Вы получите много навыков, и научитесь создавать посты, форматировать текст, вставлять картинки, устанавливать метки и так далее.

### **Ну а пока Вы дожидаетесь завтрашнего дня, рекомендую не терять время зря.**

#### **» Прямо сейчас предлагаю Вам:**

Зайти к нам с супругой на сайт и приглядеться к шаблонам для блога — [http://ArtThemes.ru](http://ArtThemes.ru/)

Возможно, Вы уже сегодня и выберите себе подходящий, выбор достаточно большой — на любой вкус. Все они профессионально сделаны, соответствуют международным стандартам качества, и выглядят очень и очень привлекательно в отличии от бесплатных аналогов, которыми завален интернет.

Кстати, если Вы захотите стать нашим клиентом, то знайте — **Вас ждет замечательный и очень полезный подарок**! Это безлимитная подписка на специальный журнал для клиентов, в котором я рассказываю о различных фишках по модернизации блога. Это мой уникальный опыт, которым я делюсь исключительно со своими клиентами.

Еще одной отличительной особенностью нашего проекта является двухуровневая партнерская программа. Т.е. Вы получаете доход, как с личных продаж, так и с тех, что сделали партнеры, которые присоединились через Вас. Это очень выгодно. Зарабатывать можно уже сейчас, когда Вы только начинаете свой «путь блоггера».

Сразу после регистрации в партнерской программе Вы получите хорошие советы, как увеличить Вашу прибыль.

> **Подробности и регистрация здесь [http://artthemes.ru/?page\\_id=7](http://artthemes.ru/?page_id=7)**

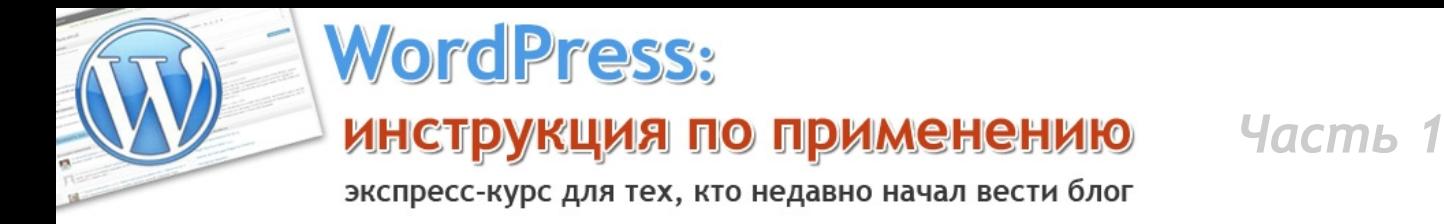

#### ---> http://artthemes.ru/partner/tema/setting

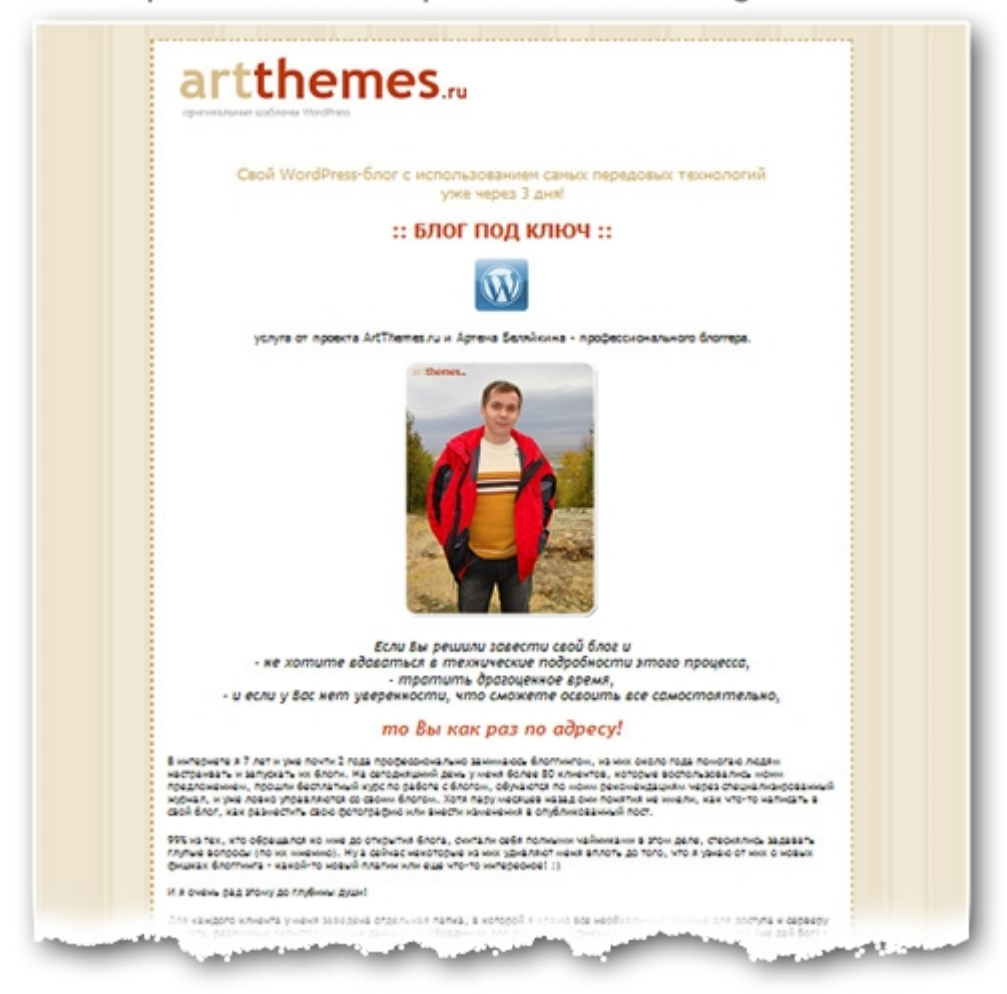

### **Cвой WordPress-блог с использованием самых передовых технологий уже через 3 дня!**

### **:: БЛОГ ПОД КЛЮЧ ::**

услуга от проекта ArtThemes.ru и Артема Беляйкина - профессионального блоггера.

### <http://artthemes.ru/blog/>